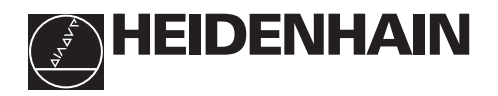

# **Brug af positioneringstællerne**

# **ND 510 ND 550**

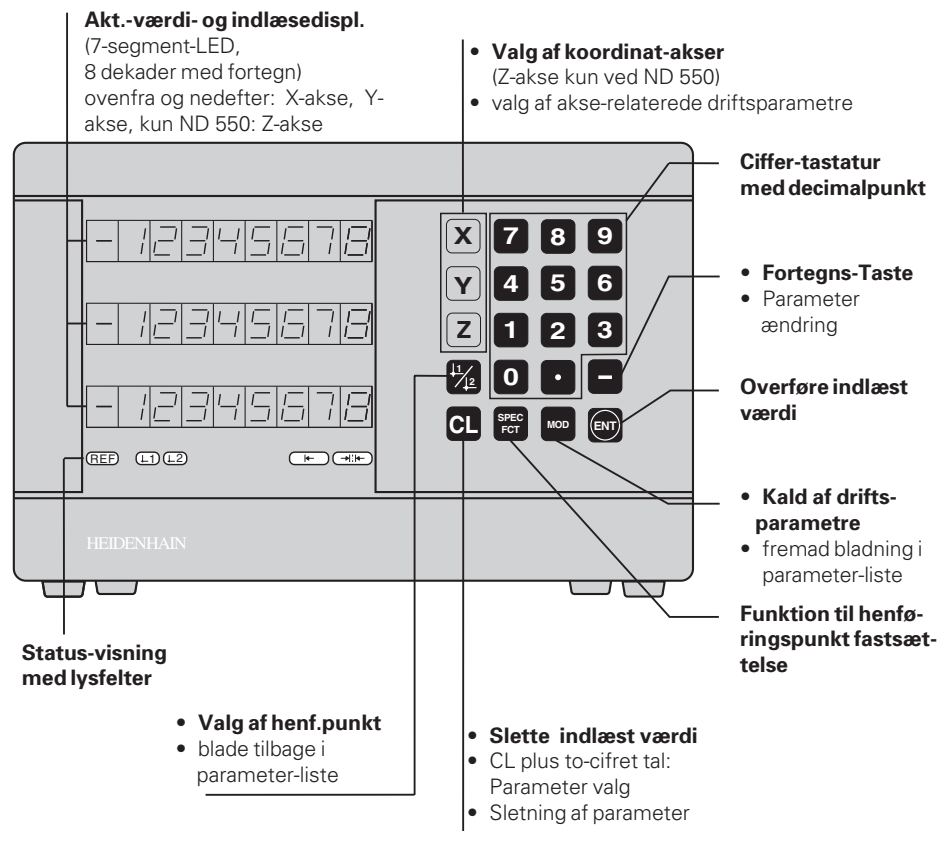

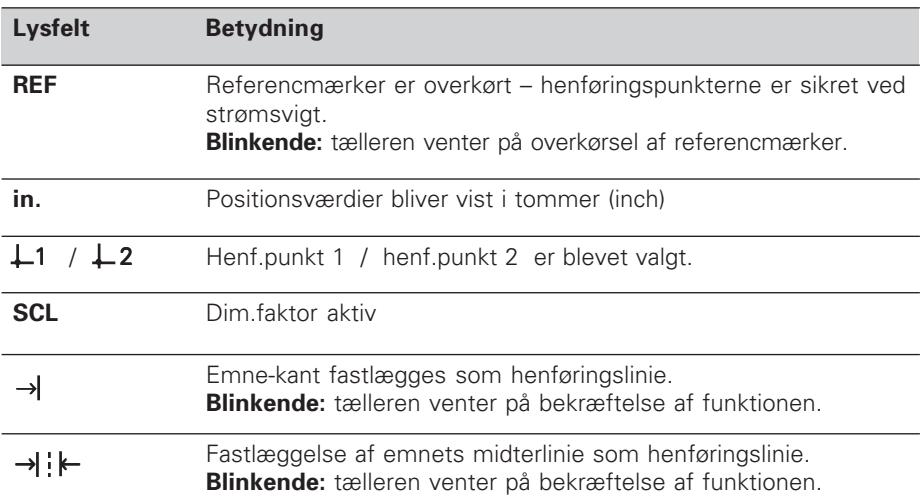

Til positioneringstællerne ND 510 og ND 550 kan man tilslutte HEIDENHAIN længdemålesystemer med sinusformede udgangssignaler. Længdemålesystemerne har eet eller flere - i særdeleshed også "afstandskoderede" - referencmærker. Ved overkørsel af referencemærket bliver et signal genereret, hvis position bliver kendetegnet som referencepunkt.

Når der tændes for apparatet efter en afbrydelse bliver ved overkørsel af referencepunktet den ved henføringspunktet fastlagte samordning mellem positionen og displayværdien genoprettet.

Ved afstandskoderede referencmærker er det nok med en bevægelse på maximalt 20 mm for at genoprette samordningen mellem positionen og displayværdien efter at der er tændt for tælleren.

# **Indkobling**

# **Indkobling af tælleren**

➤ Tælleren indkobles med netafbryderen på apparatets bagside. Displayet viser  $\boxed{\text{EPE}}$ . EL og lysfeltet REF blinker.

# **Indkobling af referencemærke-udførelse**

➤ Tryk på tasten ENT. Displayet viser nu værdien for den sidst samordnede referencemærkeposition, lysfeltet **REF lyser** og **decimalpunktet blinker**.

# **Overkørsel af referencepunktet i hver akse.**

➤ Kør akserne efter hinanden indtil displayet tæller og **decimalpunktet lyser**.

Tælleren er nu klar til brug.

Hvis De ikke ønsker at bruge referencemærke-udførelsen, trykker De på tasten **CL** iistedet for tasten ENT.

# **Henføringspunkt-fastlæggelse**

Ved henføringspunkt-fastlæggelse samordner De en bestemt position med den tilhørende displayværdi.

De kan fastlægge to af hinanden uafhængige henføringspunkter. De skifter mellem de to henføringspunkter ganske enkelt ved et tryk på en taste.

De bør anvende henføringspunkt 2, når De vil vise kædemål!

- ➤ Vælg **henføringspunkt**.
- ➤ Vælg **koordinat-akse**, i hvilken De vil køre værktøjet, for eksempel X-aksen.
- ➤ **Berør** emnet med værktøjet.

**Y X Z**

Berøring med værktøjet

- ➤ Indlæs **positionen** af værktøjs-midten med ciffertastaturet, for eksempel X = – 5 [mm]. **Minus-tegnet** kan først indlæses, når der står mindst eet ciffer i displayet.
- ➤ Tryk på tasten **ENT**. Tælleren indlagrer nu talværdien for denne værktøjs-position.

For en anden akse fastlægger De displayværdien på samme måde.

# **Funktioner for henføringspunkt-fastlæggelse**

Med special-funktionen (engl. **spec**ial **f**un**ct**ions) kan Deres tæller fastlægge en emne-kant eller midterlinien mellem to emne-kanter som henføringslinie. ND' eren tager med SPEC FCT hensyn til **værktøjs-diameteren**, som De har indlæst i driftsparameter **P25**.

# **Fastlæggelse af emne-kant som henføringslinie**

- ➤ Vælg **henføringspunktet**.
- ➤ Tryk een gang på tasten **SPEC FCT**. Lysfeltet "emne-kant som henføringslinie" blinker.
- ➤ Tryk på tasten **ENT**. Lysfeltet lyser.
- ➤ Vælg **koordinat-aksen**, hvori værktøjet skal køre. Den valgte koordinat-akse fremtræder lysere. ➤ **Berør** emnets kant med værktøjet.
- ➤ Tryk på tasten **ENT**. ND´en viser den aktuelle position af emne-kanten.
- ➤ Indlæs den nye **koordinatværdi** for den berørte emne-kant.
- ➤ Tryk på tasten **ENT**.

ND´en sætter emne-kanten på den nye værdi og viser positionen af værktøjets midtpunkt henført til det nye henføringspunkt.

Funktionen afsluttes automatisk.

# **Fastlæggelse af midterlinien mellem to emne-kanter som henføringslinie**

- ➤ Vælg **henføringspunkt**.
- ➤ Tryk **to gange** på tasten **SPEC FCT**. Lysfeltet "midterlinie som henføringslinie" blinker.
- ➤ Tryk på tasten **ENT**. Lysfeltet lyser.
- ➤ Vælg **koordinat-akse**, i hvilken værktøjet skal køre. Den valgte koordinat-akse fremtræder lysere.
- ➤ **Berør** den første emne-kant med værktøjet. ➤ Tryk på tasten **ENT**.
	- Decimalpunktet i displayet blinker.
- ➤ **Berør** den anden emne-kant med værktøjet.
- ➤ Tryk på tasten **ENT**. ND´en viser den aktuelle position af midterlinien.
- ➤ Indlæs den nye **koordinatværdi** for midterlinien mellem de to berørte emne-kanter.

➤ Tryk på tasten **ENT**. ND´en sætter nu midterlinien på den nye værdi og viser positionen af værktøjets midtpunkt henført til det nye henføringspunkt.

Funktionen afsluttes automatisk.

# **Afbrydelse af funktionen til henføringspunkt-fastlæggelse**

Afbrydelse, når lysfeltet for funktionen **blinker**:

➤ Tryk på tasten **CL**.

Afbrydelse, når lysfeltet for funktionen **lyser**:

➤ Tryk på tasten **SPEC FCT**.

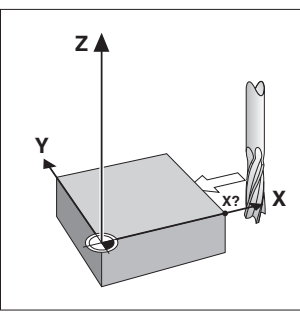

Emne-kant som henføringslinie

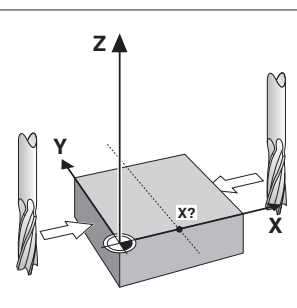

Midterlinie som henføringslinie

# **Brug af dimensionsfaktor**

ND 510 og ND 550 kan vise den kørte vej forlænget eller forkortet med en **dimensionsfaktor**. Hertil indlæser De dimensionsfaktoren for hver akse separat og aktivierer funktionen "Dim.faktor".

# **Indlæsning af dimensionsfaktoren**

- ➤ Vælg **driftsparameter** P12.
- ➤ Vælg **koordinat-akse**, på hvilken De vil anvende dimensionsfaktoren. Dim.faktor for **X**-aksen: P12.**1** Dim.faktor for **Y**-aksen: P12.**2** Dim.faktor for **Z**-aksen: P12.**3** (kun ved ND 550)
- ➤ Indlæs **dim.faktoren**.
- ➤ Vælg den næste **koordinat-akse**, for hvilken De vil indlæse en dim. faktor og indlæs dim.faktoren.
- ➤ Når De har indlæst dim.faktoren: Tryk på Tasten **ENT**. Positioneringstælleren indlagrer værdien og er igen klar til brug.

# **Virkning af dimensionsfaktor**

Hvis De indlæser en **dim.faktor større end 1,** bliver **enmet større.**

# **Aktivering af dimensionsfaktoren**

- ➤ Vælg **driftsparameter** P11.
- ➤ Sæt driftsparameter **P11** på **ON**. Lysfeltet **SCL** lyser.

# **Deaktivering af dimensionsfaktoren**

- ➤ Vælg **driftsparameter** P11.
- ➤ Sæt driftsparameter **P11** på **OFF**. De i P12 indlagrede dim.faktorer har nu ingen indflydelse mere på tælleren. Lysfeltet **SCL** lyser ikke mere.

# **Fejlmeldinger**

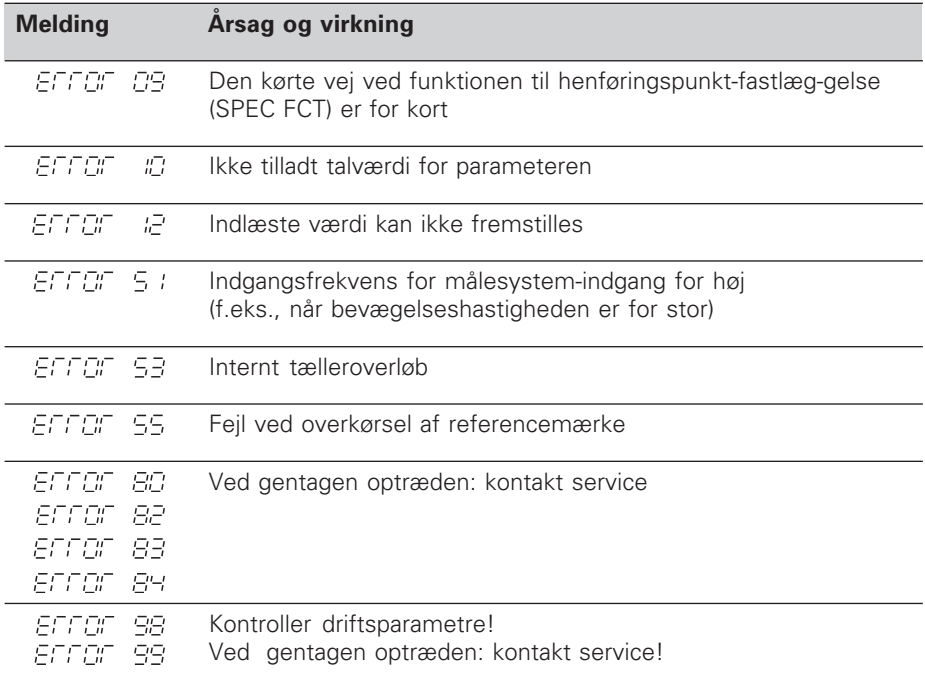

Hvis **alle decimalpunkter lyser**, er måleværdien for stor eller for lille: Fastlæg et nyt henføringspunkt.

# **Fejlmelding EFFET** slettes

Når De har korrigeret for fejlårsagen, kan De slette fejlmeldingen: ➤ Tryk på tasten **CL**.

# **Driftsparametre**

Med driftsparametrene fastlægger De, forholdene omkring tælleren og hvorledes målesystem-signalerne skal udnyttes.

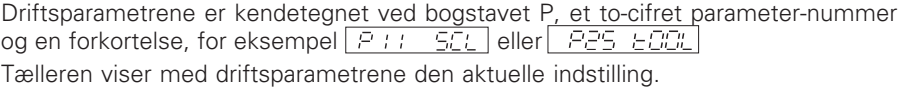

#### **Akseforhold**

Parametre, der indlæses separat for hver akse, har **cifferbetegnelsen**: "1" for X-aksen, "2" for Y-aksen og ved ND 550 "3" for Z-aksen Cifferbetegnelsen er med et punkt adskilt fra parameter-nummeret. I driftsparameter-listen er disse parametre kendetegnet med et højtstående "**A**" , parameteren for X-aksen (for eksempel  $P \nL : SLL$ ) står i listen. De vælger den til en akse hørende driftsparameter med den gule aksetaste.

#### **Kald af driftsparameter-liste**

Kald af driftsparameter-liste:

➤ Tryk på tasten MOD.

#### **Direkte valg af driftsparameter:**

- ➤ Tryk på samtidig på tasten CL og på det første ciffer i parameternummeret.
- ➤ Slip begge taster og indlæs det andet ciffer.

#### **Bladning i driftsparameter-listen**

- ➤ **Fremad** bladning: tryk tasten MOD.
- $\triangleright$  **Tilbage** bladning: tryk på tasten  $\downarrow$  1 /  $\downarrow$  2. Ved videre bladning bliver en ændring automatisk overført.

#### **Ændring af driftsparametre**

- ➤ Omskift driftsparametrene med "Minus"-tasten, **eller**
- ➤ indlæs talværdien for driftsparameteren, f.eks. for P25.

#### **Korrigering af det indlæste**

➤ Tryk på tasten CL.

#### **Forlade driftsparametrene**

➤ Tryk på tasten ENT.

Tælleren overtager alle ændrede indstillinger.

# **Driftsparameter-liste**

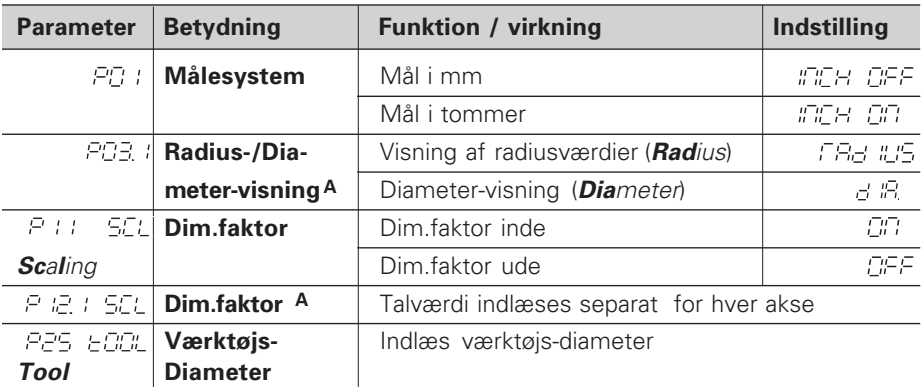

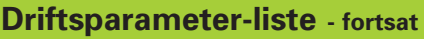

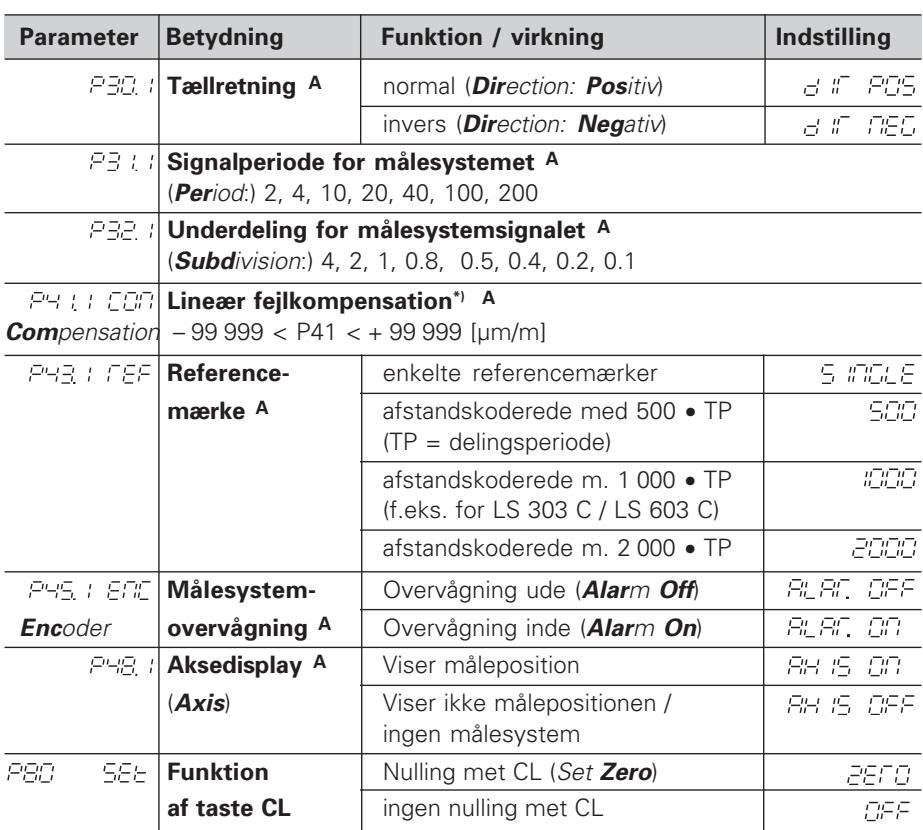

**A** Disse driftsparametre skal indlæses separat for hver akse.

# **\*) Formidling af indlæseværdi for P41**

**Eksempel:** Den viste målelængde L<sub>a</sub> = 620,000 mm Den faktiske længde (målt med f.eks. sammenligningsmåle systemet VM 101 fra HEIDENHAIN)  $L_t = 619,876$  mm Længdeforskel  $ΔL = L_t - L_a = -124$  μm Korrekturfkt. k: k = ∆L / La = – 124 µm / 0,62 m = **– 200** [µm/m]

# **Parameter-indstilllinger for HEIDENHAIN længdemålesystemer**

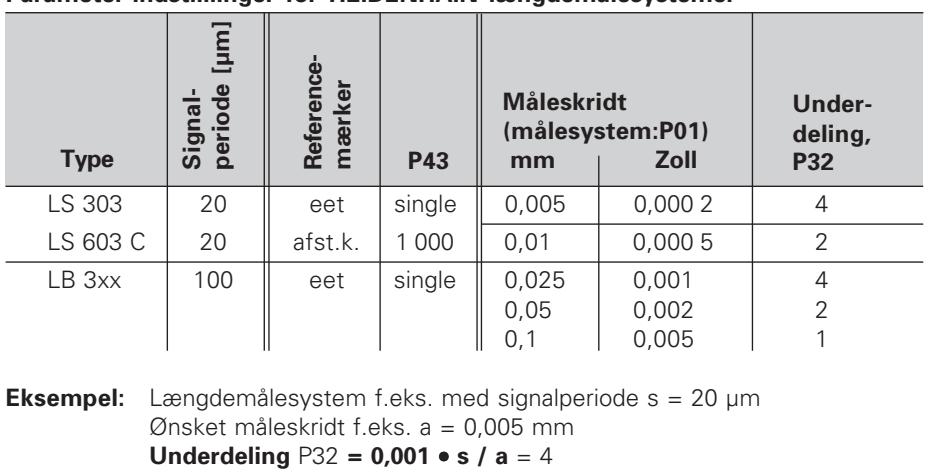

**Eksempel:** Længdemålesystem f.eks. med signalperiode s = 20 µm Ønsket måleskridt f.eks. a = 0,005 mm

# **Apparatbagside**

Indgange for HEIDENHAIN længde-⊕  $\bigoplus$ målesystemer (ND 510: 2, ND 550: 3) med sinusformede udgangssignaler  $(7\mu A_{SS}$  til 16  $\mu A_{SS}$ ), Tilslutningskabel max. 20 m langt, Indgangsfrekvens max. 50 kHz ved 6 m kabellængde(35 kHz ved 10 m, 20 kHz ved 20 m kabel) X3 X2 X1 Netafbryder Jordtilslutning Stikkene X1, X2 og X3 opfylder kravene for "sikkerheds adskillelse fra щĻ

lysnettet" svarende til VDE 0160, 5.88.

**Opstilling**

De kan montere tælleren med M4 skruer bunden enten på en plade eller en vippefod fra HEIDENHAIN (ID.nr. 281 619 01).

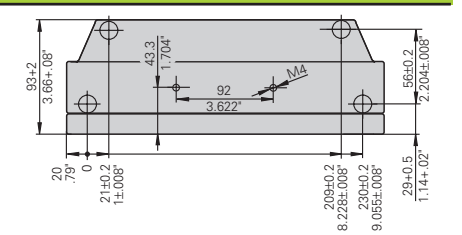

# **Spændingsforsyning og nettilslutning**

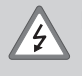

# **Fare for elektrisk stød!**

Før åbning af apparatet skal netstikket fjernes! Beskyttelsesjord skal tilsluttes! Jordledningen må ikke være afbrudt!

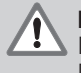

# **Fare for apparat komponenter!**

Man må kun tilslutte eller aftage kabler når der er slukket for apparatet! Der må kun anvendes originale sikringer!

Elektronisk strømforsyning, klarer overspændinger svarende til VDE 0160, 5.88. Overspændingssikkerhedsklasse 2.

**Spændingsområde** 100 V til 240 V (–15 % til +10 %), **Frekvens** 48 Hz til 62 Hz, **Effektforbrug** ND510: 9 W, ND550: 12 W, **Netsikring** F 1A i apparat. Mindstekvadrat i netledning: 0,75 mm<sup>2</sup>.

Шí

Til forhøjelse af EMV-sikkerheden: De skal forbinde jordtilslutningen på apparatets bagside med stjernepunkter for maskin-jorden! (Mindste tværsnit for forbindelseskablet 6 mm2)

# **Omgivelsesbetingelser**

**Temperaturområde** Drift 0°C til +45°C; lagring –30°C til +70°C<br> **Temperaturområde** Drift 0°C til +45°C; lagring –30°C til +70°C

**Luftfugtighed**  $\qquad \qquad \text{Årsgennemsnit } F_{rel} < 75\%$ ; Max. fugtighed  $F_{rel}$  max < 90%

**Vægt** 2,3 kg

# **DR. JOHANNES HEIDENHAIN GmbH**

Dr.-Johannes-Heidenhain-Stra§e 5 D-83301 Traunreut, Deutschland (08669) 31-0 (08669) 5061 FAX <sup>**<sup>3</sup>** Service (08669) 31-1272</sup> TNC-Service (08669) 31-1446 (08669) 9899 FAX

281 615 81 · SW 01 · 2 · 1/95 · H · Printed in Germany · Retten til ændringer forbeholdes